# **Basecamp Webinar**

**Project Management 101 Series** 

# **Session goals and objectives**

- **Basecamp Orientation**
- Assume the role of a Project Manager or Admin
- Practical application of Workshop content
- Apply Basecamp Best Practices

#### **Session Content**

- **Signing up**
- Creating a profile
- **Setting up notifications**
- Setting up a new project
- Communicating with your team
- **Creating To-Dos**
- Setting up automatic messages
- **Handling Docs and Files**
- **Enabling Client Access**
- **Getting Support quickly**

# Demo: Signing up for Basecamp 3,929 businesses signed up for Basecamp last week. Join them!

"We can see exactly what needs to be done and when. We were missing tasks and deadlines before we found Basecamp. We're much more efficient now." -Tina Lannin, 121 Captions

"Communication with clients now goes super smoothly." -George Groves, Piehole.TV

#### Sign up with your email address:

julie@widgetco.com

#### **Start your free 30 day trial**

Or

#### **Use your Google account**

## Navigating Basecamp

#### The Homepage

 $Q$  Find  $\bigwedge$  Home Pings  $\Box$  Hey! **Q** Activity Jump to a team or project... Press  $\mathcal{H}$ +J to quickly jump to a project or team from anywhere. • My Assignments **East Meadowbrook Library** • My Bookmarks **HeadQuarters** • My Schedule Organization-wide East Meadowbrook announcements and stuff • My Drafts everyone needs to know. • My Recent Activity • My Applause  $+$  New Teams  $\left( \cdots \right)$ **Regional Conference Maker Faire Project Team** 190908 ODBOODS  $+$  New Projects  $\left( \bullet \bullet \bullet \right)$ Do the same sorts of projects over and over? Make a reusable template to save yourself time. **Making a Podcast Launching Gizmo Maker Faire Event** An example of using Basecamp Planning and task management to produce a podcast. for Maker Faire event 120238  $\overline{\mathcal{R}}$ O EN BA OD OM CD

• HQ 

• Navigation Bar

• Teams 

• Projects 

### Update your Profile and Preferences

- Notification Settings (What/how/when)
- Profile settings
- Switching to Google Sign-in
- Devices (iOS and Android)
- Adminland

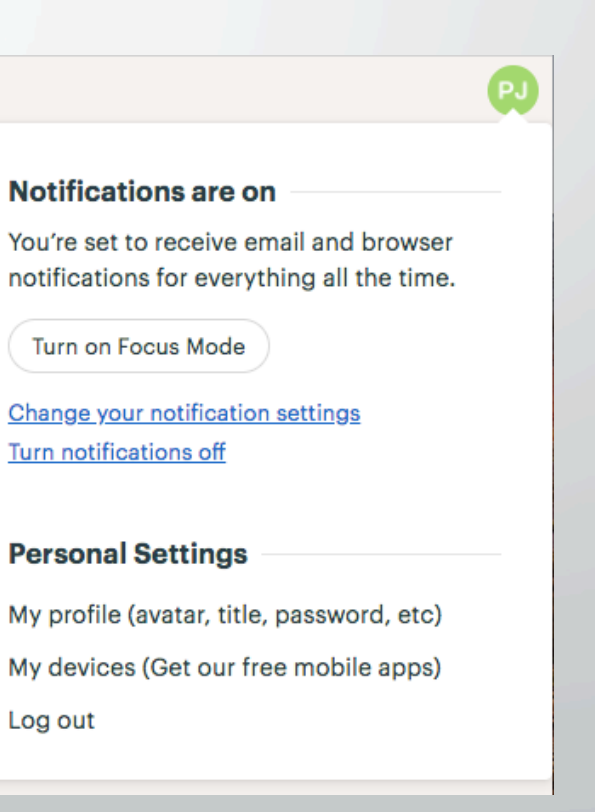

#### Projects

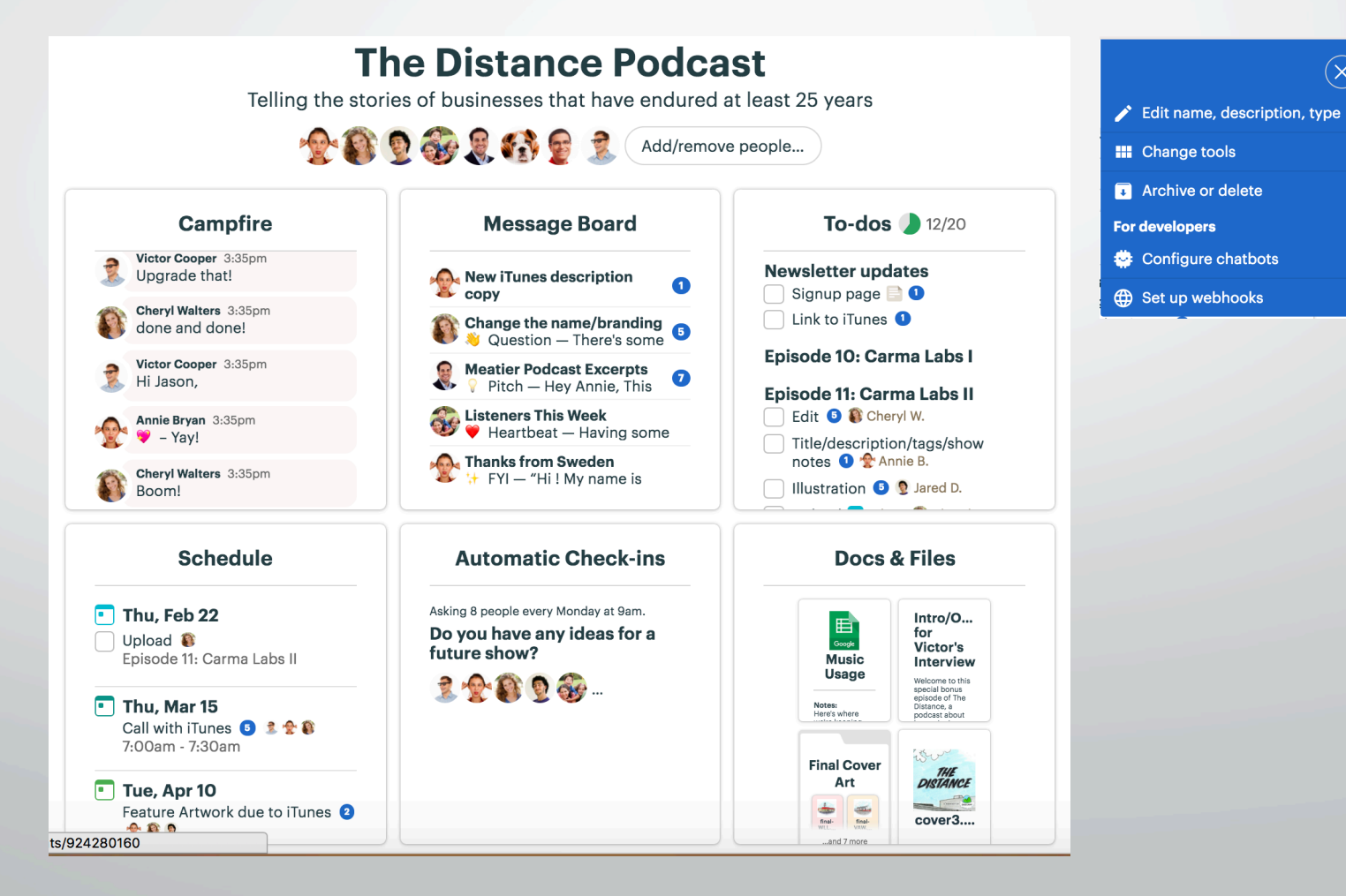

 $\left(\overline{\mathsf{x}}\right)$ 

#### Client-side

- Adding Clients at the Project level
- Welcome letter with a link  $+$  Pin
- Client-side is now visible
- **Turning off**

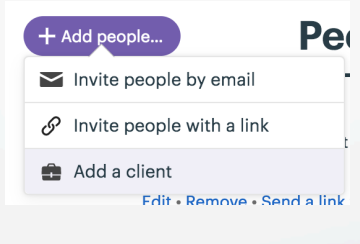

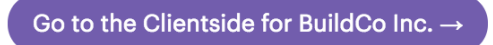

#### Projects - tools

• Campfire: Used for Group Chat

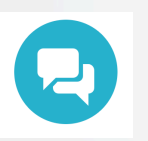

• Message Board: For more detailed content/discussions

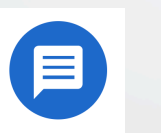

To-dos: Organize work assignments 

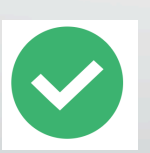

Schedule: Due dates, milestones and events

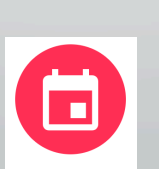

• Automatic Check-ins: Ask your team questions

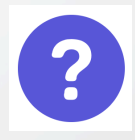

• Docs & Files: Organize reference materials

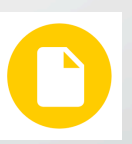

• Email Forwards: Forward emails into basecamp

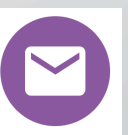

#### Creating a new Project

- **Click on New**  $+$  New
- Provide a name
- Additional Settings

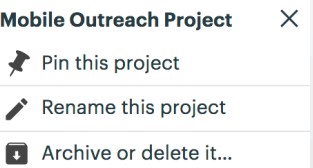

Guided Setup

OK, great! First, do you have a start date or a deadline for the work you'll be doing?

Next, have any files (images, PDFs, Google Docs, etc.) that you'll need to work on the project?

- **Click on the Project Tile**
- **Setup Wizard**

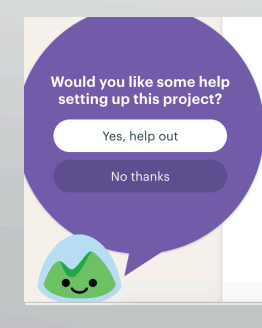

Next, want to jot down a list of things that need to be done on this project?

Last step! Want to write a kickoff message to introduce this project?

### Campfire

- Great for formal announcements
- Use @person to address them
- Chats show up in their "Hey!" activity
- Follow to show up in your feed

#### Message Board

#### • Structured conversations, great for

- Announcements, Updates, Pitches, Focused Discussions
- **Messages**
- Message Categories [Announcements/FYIs/Heartbeats/Pitches/Questions]
- Control the audience
- Post immediately or save in drafts (Homepage)

#### To-do Lists

- Define Event Space 1 1/5 completed
	- Identify potential layout plans 1 Thu, Apr 19 3 Joanne M.
- Assign tasks, due dates, add attachments
- Track Statuses
- **Organize Tasks into Lists**

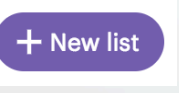

- Drag and Drop ordering
- Add to-dos to lists

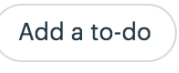

- Subscribe to get updates
- Share with the public |

 $\mathscr{S}$  Get a public link

#### Schedule

- Create Events and track them here
- Lists to-dos and tasks due on specific dates
- Update task status in calendar
- Sync with your Google/Outlook/Apple calendar
- $\mathscr{S}$  Get a public link • Share with the public

#### Automatic Check-ins

- Eliminate unnecessary meetings
- Posting a new question
	- Question / Frequency + Time / People to ask

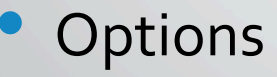

#### **Check-in Options**

- Stop asking me
- Stop notifying me
- See someone's answers

#### Docs & Files

• Put templates and shared documents here

**Share** 

 $\mathscr{S}$  Get a public link

+<sup>2</sup> Send this to someone

- **Create Documents**
- Organize Files into Folders
- Link to Google Docs
- Drag files into folders
- Sharing Options

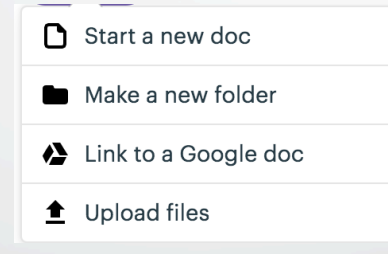

### Getting help

- $\overline{\phantom{a}}$  Help Menu  $\overline{\phantom{a}}$
- Need a hand with anything? We're standing by! • Contact Support (scroll down)
- Additional options: Email/Twitter/Live Classes

#### **Best Practices**

- Campfire is NOT private
- Use the Document section for reusable files
- Archive old projects
- Start with a project, then roll out to a larger group

### Conclusion

- Next Session: Asana
- Additional Resources:
	- Website link to download: http://www.samsena.com/PM-101-2018

#### Appendix: Permissions

#### **Permissions**

Who can do what?

#### Clients can only:

• Reply to emails sent from the Clientside. Learn more about working with clients.